## **⑨マイナンバー入出力(CSV)**

マイナンバーのCSVデータをe-AMANOにインポートや、 e-AMANOで収集したマイナンバー情報をCSVデータでエクスポートすることができます。 マイナンバーに関する操作は、マイナンバー権限のある管理者でログインしてください。

マイナンバーの管理者権限を付与するには下記をご参照ください。 スタートアップガイド ⑦-1.従業員ロール設定(管理者に権限を付与する) [https://www.tis.amano.co.jp/e-amano/pdf/manual/07e-amanomanual\\_administrator\\_1.pdf](https://www.tis.amano.co.jp/e-amano/pdf/manual/07e-amanomanual_administrator_1.pdf)

csv連携の場合、e-AMANOから入出力されるデータは固定となります。 e-AMANOと連携する場合は、連携するシステム側にcsv連携用の入出力口を 設定して頂く必要がございます。連携前にご準備をお願いいたします。 連携項目はこちらをご参照ください。 <https://e-amano.jp/jinji/pub/assets/doc/CSVCoordination.pdf>

従業員個人と家族のマイナンバー情報を入出力することが可能です。 ※TimePro-XGでは、家族のマイナンバーに関してはe-AMANOの固定フォーマットでの 外部データ入出力はできないため、csvファイルを加工し作成して頂く必要があります。

(1)インポート

CSVインポートの「CSV入力」を選択します。

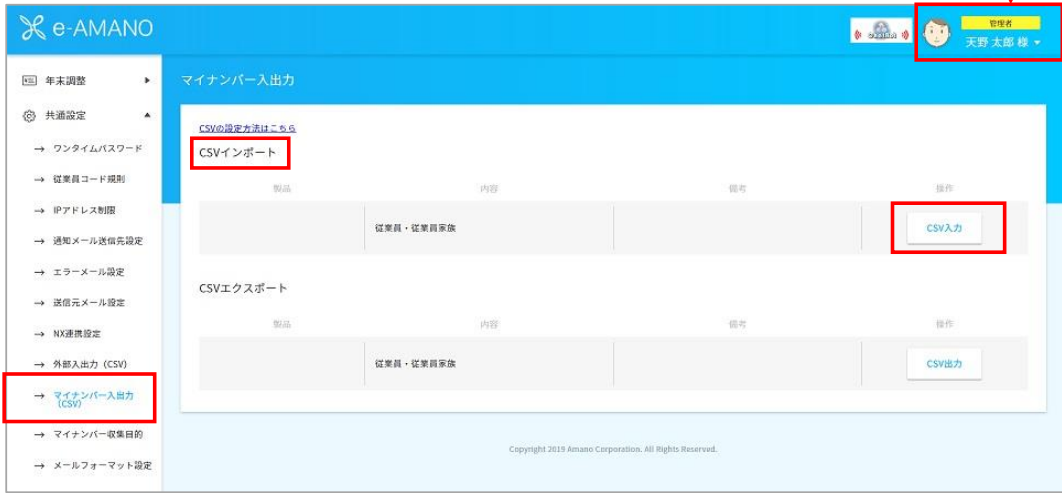

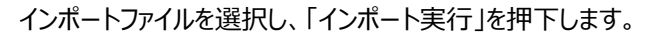

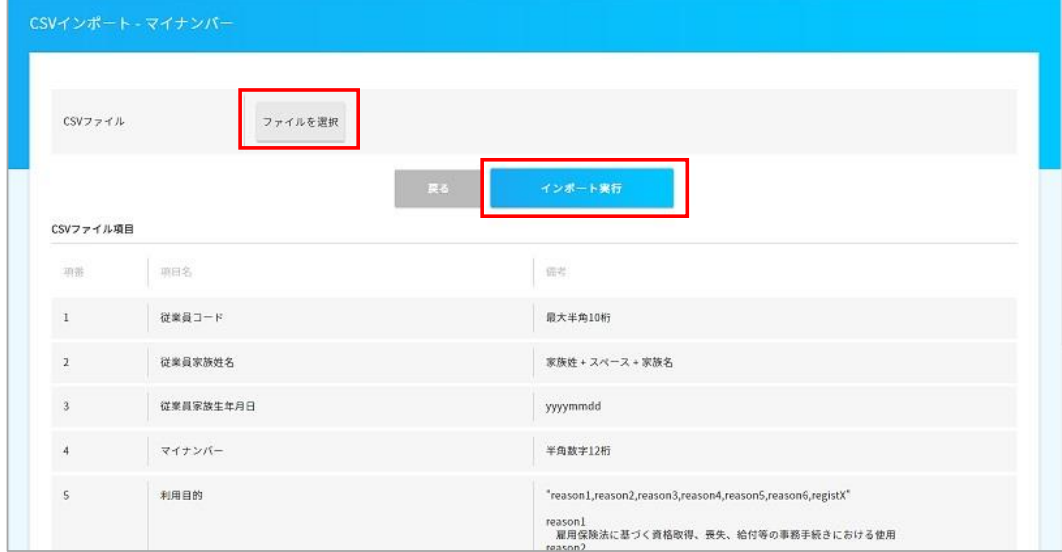

## (2)エクスポート

e-AMANOで収集したマイナンバー情報をZIP形式で圧縮してから出力することができます。 ZIPファイルにパスワードを設定することも可能です。

CSVエクスポートの「CSV出力」を選択します。

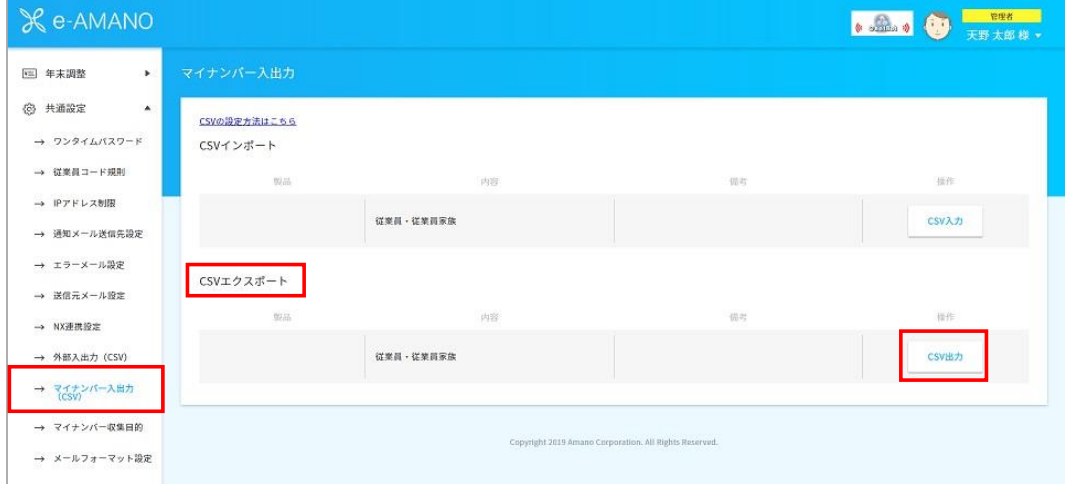

「エクスポート実行」を押下し出力します。

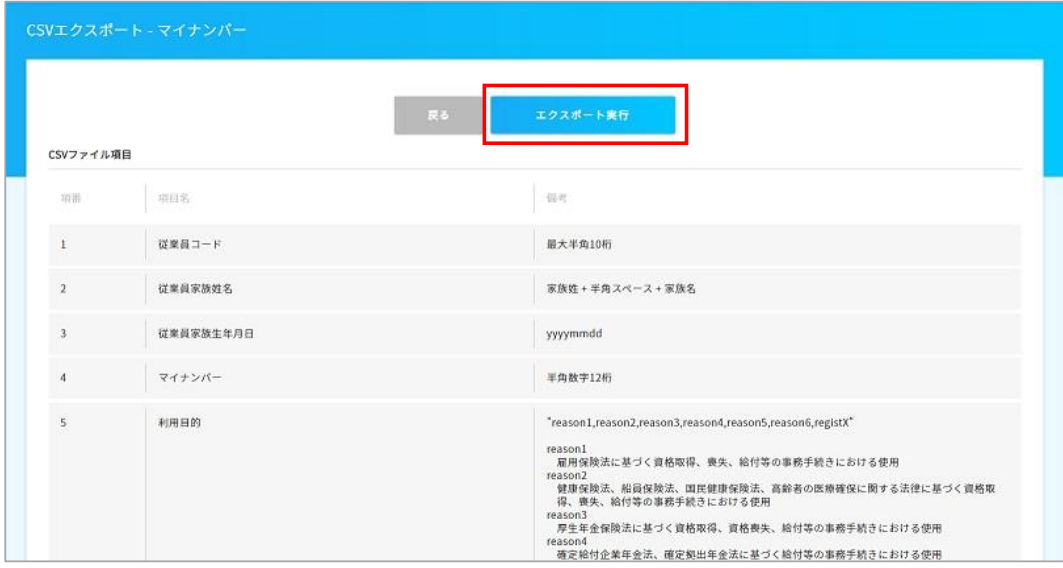

パスワードを設定する場合はパスワードを入力し「はい」を押下し、パスワードを入力します。 設定しない場合は「いいえ」を押下します。

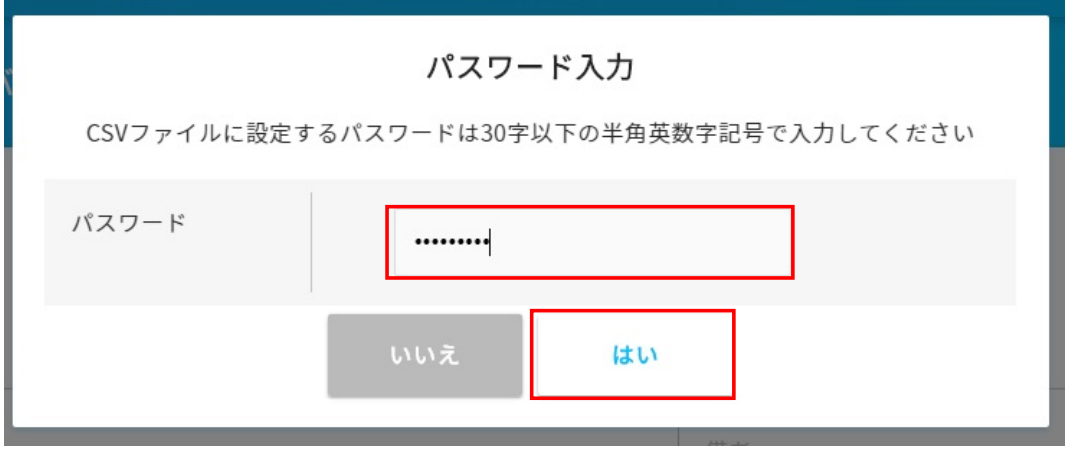

エクスポートが実行されます。